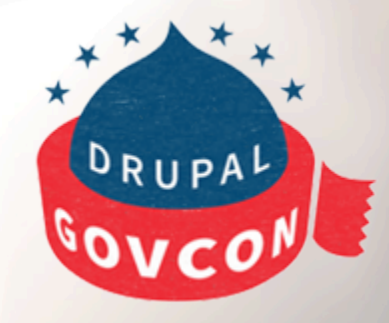

**2015** 

# **Combining the Power of Views and Rules**

# **Who are we?**

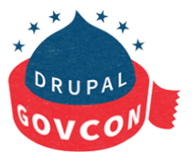

**2015** 

Onaje Johnston PhD Senior Developer

@ ForumOne

 Leanne Duca **Educator** 

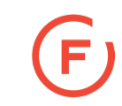

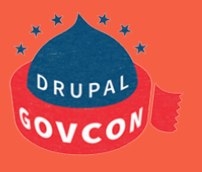

**2015** 

# **Views Rules module**

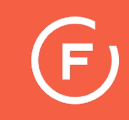

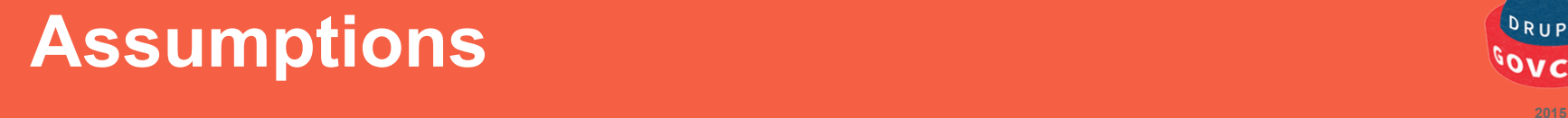

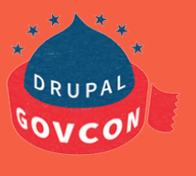

You are familiar with setting up a Drupal site

You are familiar with the views module

You are familiar with the rules module

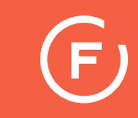

**The Rules module is often used as a site building tool to create Drupal websites.** 

### **Rules limitation**

- **Not able to access all site data** 

**Depending on which trigger/event occurred only a few contextual variables will be available for use in a rule.** 

# **Background**

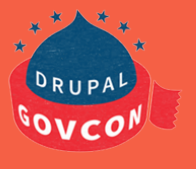

**2015** 

**views\_rules makes dealing with complex loops in rules easier** 

### **Provides a View loop in Rules**

**- similar to a regular Rules loop, but allows looping over rows of view results.** 

### **Collect view result rows in Views**

**- collects each variable in all view result rows into list variables** 

 **for use in Rules.** 

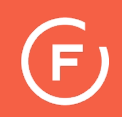

**Views\_Rules allow access to other pieces of data (that is, data not directly attached to the rules context)** 

**The Views Rules module extends Rules and allows you to loop through and process lists of data.** 

**Use the Views Rules module to create complex rules using views data and then act on the data in multiple ways.** 

**This module can add a lot of flexibility and power to your site rules.** 

### **Possible Projects**

 $\blacktriangleleft$ 

 $\overline{\mathbf{z}}$ 

 $\mathbb{C}$ 

F)

 $\bullet$ 

# **Possible projects**

A custom view that finds email addresses of users interested in a taxonomy term. Use the list of email addresses to send individual emails with a rule.

**Send a personalized email to members of a role.** 

**A B C** 

**Your idea?** 

 $\mathcal{O}_{\mathcal{E}}$ 

### **Modules**

### **Required modules**

Entity API - *Entity Token* Mime Mail Mail System Rules **Tokens** Views Views Rules

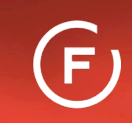

# **Configure mail:** mail system

### Mail System o

### **MAIL SYSTEM SETTINGS**

Drupal provides a default MailSystemInterface class called DefaultMailSystem. Modules may provide additional classes. Each MailSystemInterface class may be associated with one or more identifiers, composed of a *module* and an optional key. Each email being sent also has a *module* and a key. To decide which class to use, Drupal uses the following search order:

1. The class associated with the *module* and key, if any.

2. The class associated with the *module*, if any.

3. The site-wide default MailSystemInterface class.

### Site-wide default MailSystemInterface class

MimeMailSystem  $\blacktriangledown$ 

**Mime Mail module class** 

MimeMailSystem

### Theme to render the emails

 $\overline{\phantom{a}}$ 

Current  $\mathbf{v}$ 

Select the theme that will be used to render the emails. This can be either the current theme, the default theme, the domain theme or any active theme.

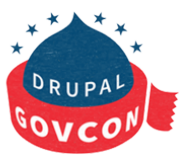

2015

# **Configure mail:** mime mail

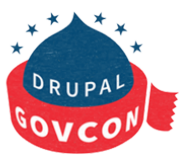

2015

Mime Mail o

### Sender name

The name that all site emails will be from when using default engine.

### Sender e-mail address

The email address that all site e-mails will be from when using default engine.

### Use simple address format

Use the simple format of user@example.com for all recipient email addresses.

### Include site style sheets

Gather all style sheets when no mail.css found in the default theme directory.

### Send plain text email only

This option disables the use of email messages with graphics and styles. All messages will be converted to plain text.

### Link images only

This option disables the embedding of images. All image will be available as external content. This can make email messages much smaller.

### E-mail format

Full HTML ٠

### **Personalized Email**

 $\widetilde{\infty}$ 

Development Diversity

 $\overline{ }$ 

 $\left(\overline{\mathsf{F}}\right)$ 

**THE REAL** 

# **How do you personalize the email?**

The rule that sends the emails needs to have access to the information you want to insert into the email.

- The user's name
- In other words, it needs to have access to a token that contains the information.

Create a View that will list all of the users that have the role Member. - The view will contain the user's name from their user profile

Create a Rule that will use this view to loop through the list of users and send a personalized email, with the user's name, to each one.

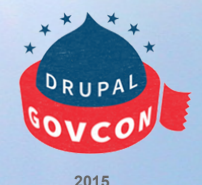

# **Views: Create a Rules Display**

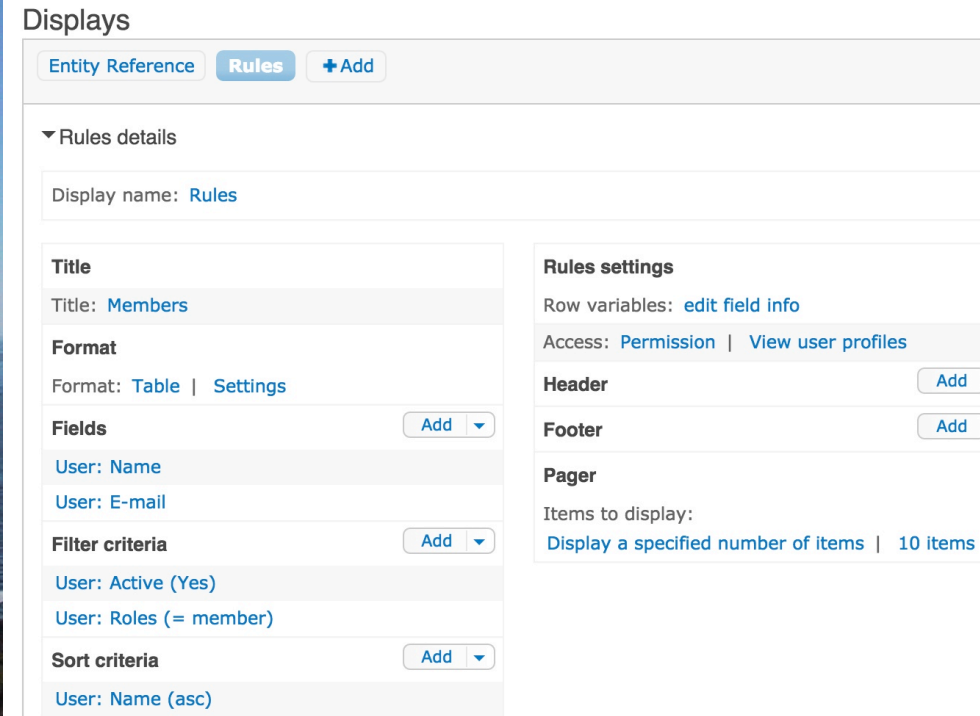

Add fields from the user profile

- Name
- Email

If a field is not in the Rule display for the view, it will not be available for use by a rule

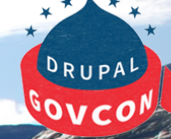

**2015** 

# **Rules Display :: Rules ::: row variables**

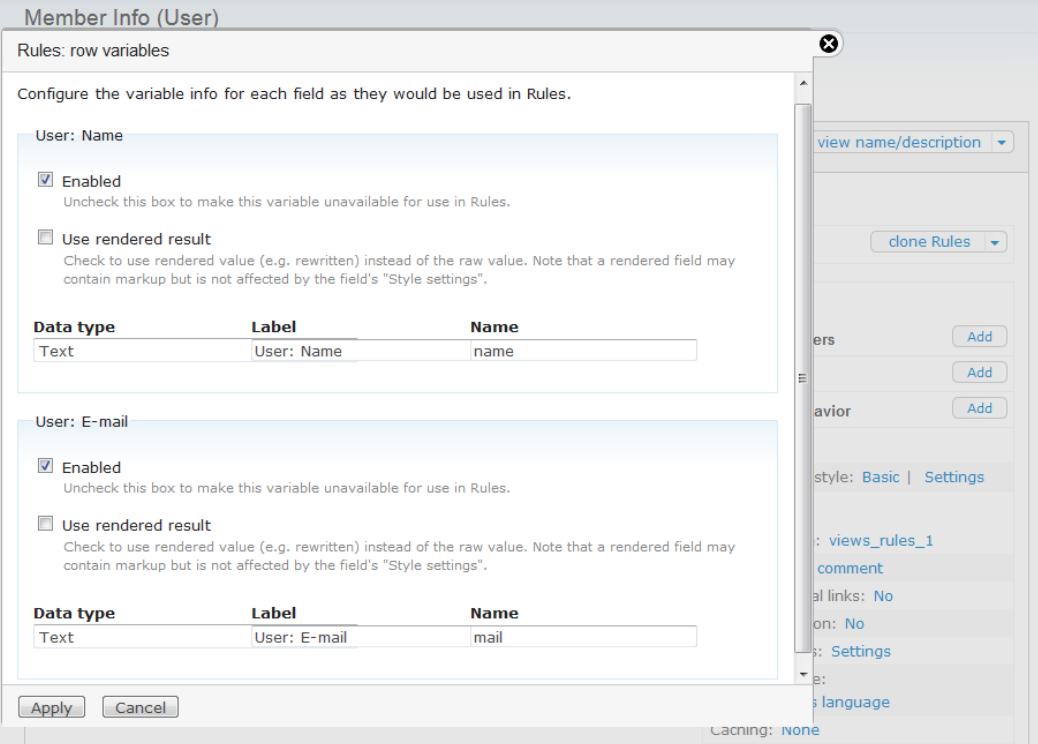

# **RULES**

### **Active rules**

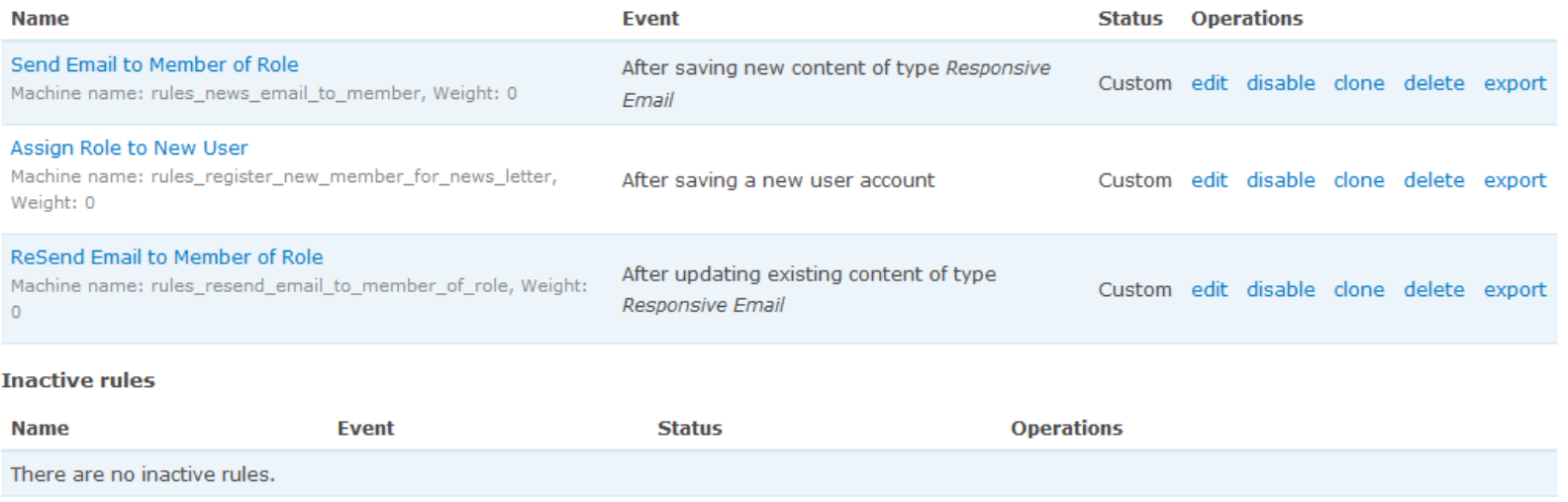

# **Rules: send email** 2015 *CRUPAL*

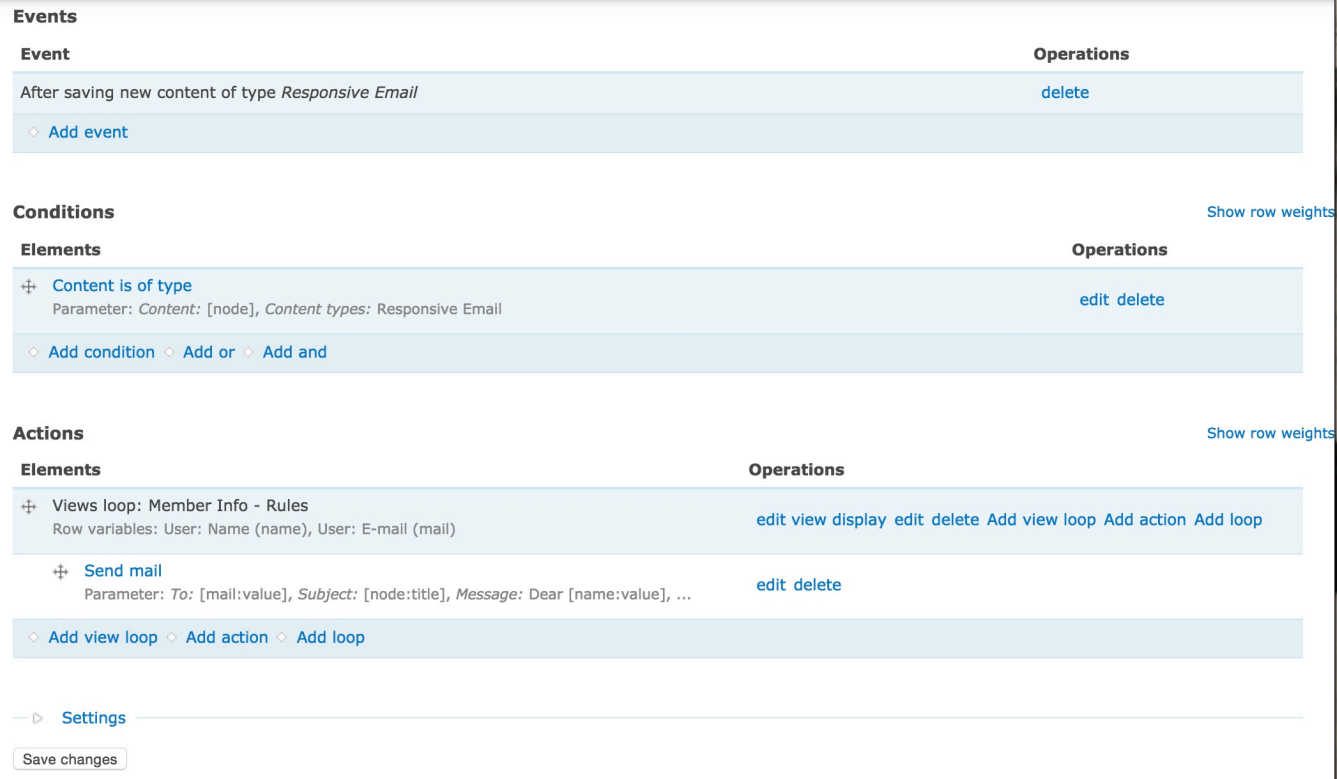

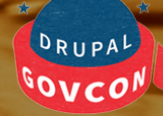

### Rules: send email :: add view loop

### Views iterator display \*

- Select -

Select the view display to use for looping. To add a display to the list, add a "Rules" display to a view.

### Continue

### Views iterator display \*

۰

- Select -- Select -**Member Info Rules** 

play to use for looping. To add a display to the list, add a "Rules" display to a view.

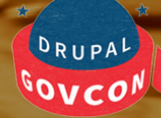

# **Rules: send email :: add view loop**

### Row variables

Adjust the names and labels of row variables (from the view) available in each iteration of the view loop, but note that renaming of already utilizied variables invalidates the existing uses.

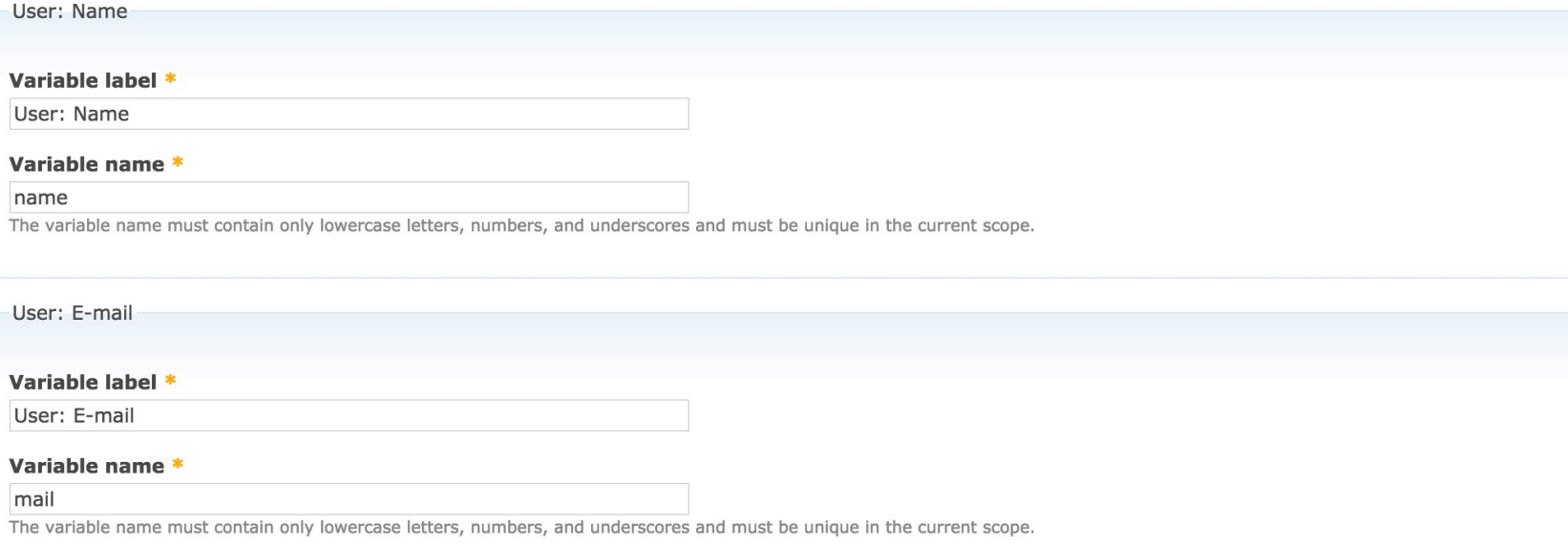

# **Views Rules Connections**

### Row variables

Adjust the names and labels of row variables (from the view) available in each iteration of the view loop, but note that renan existing uses.

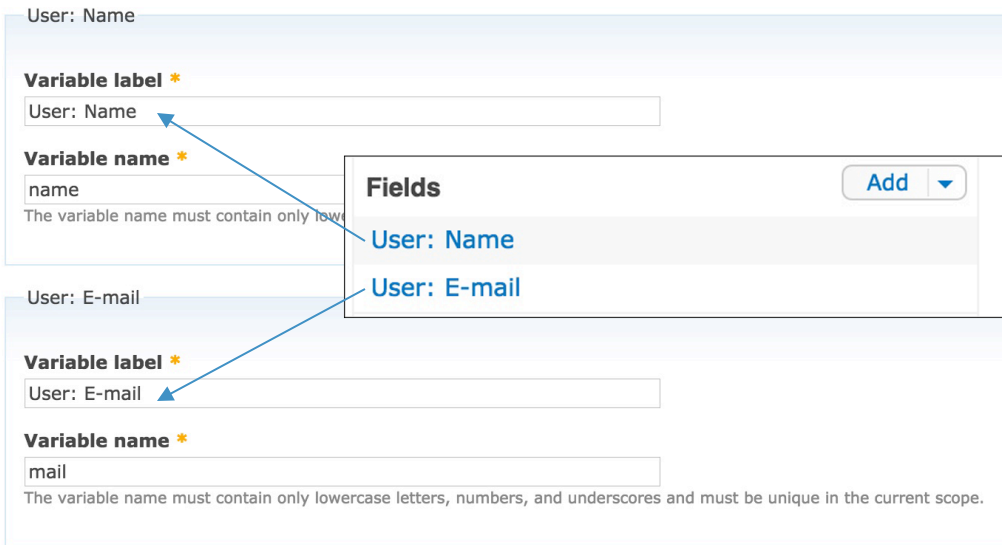

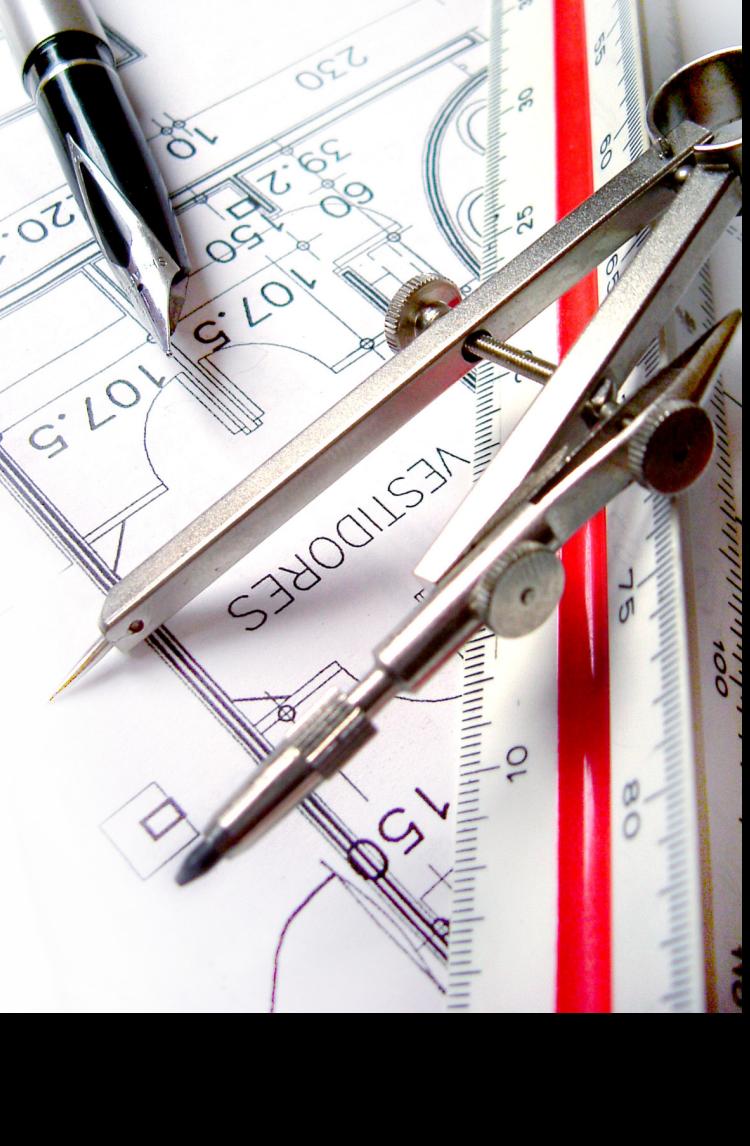

# **Views Rules Connections**

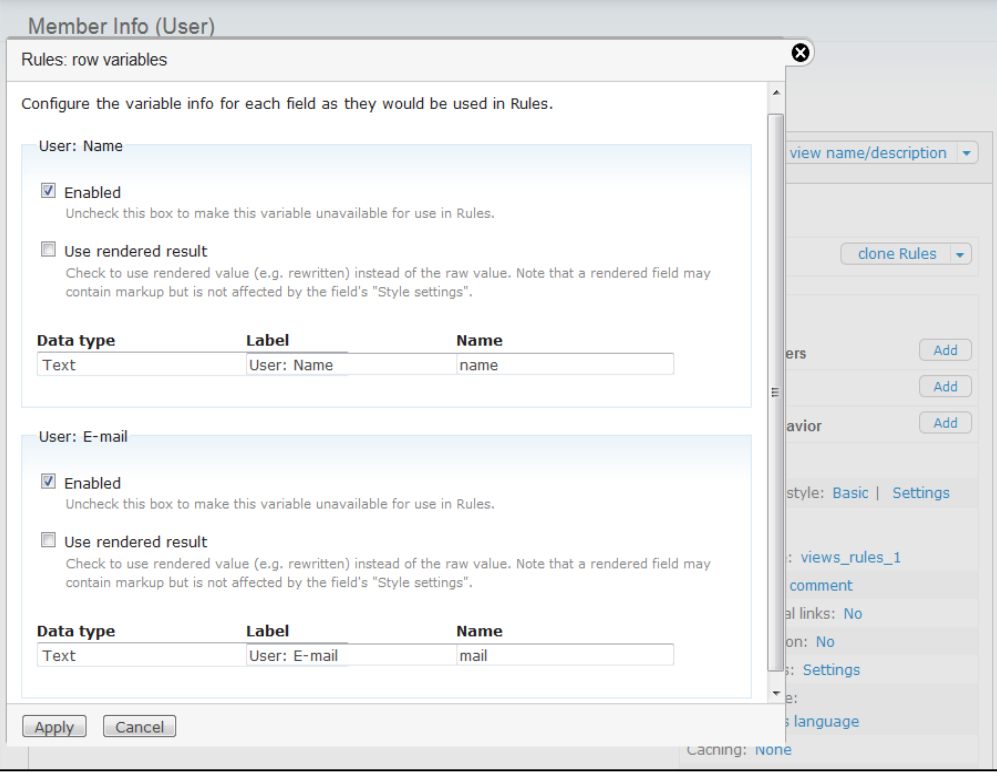

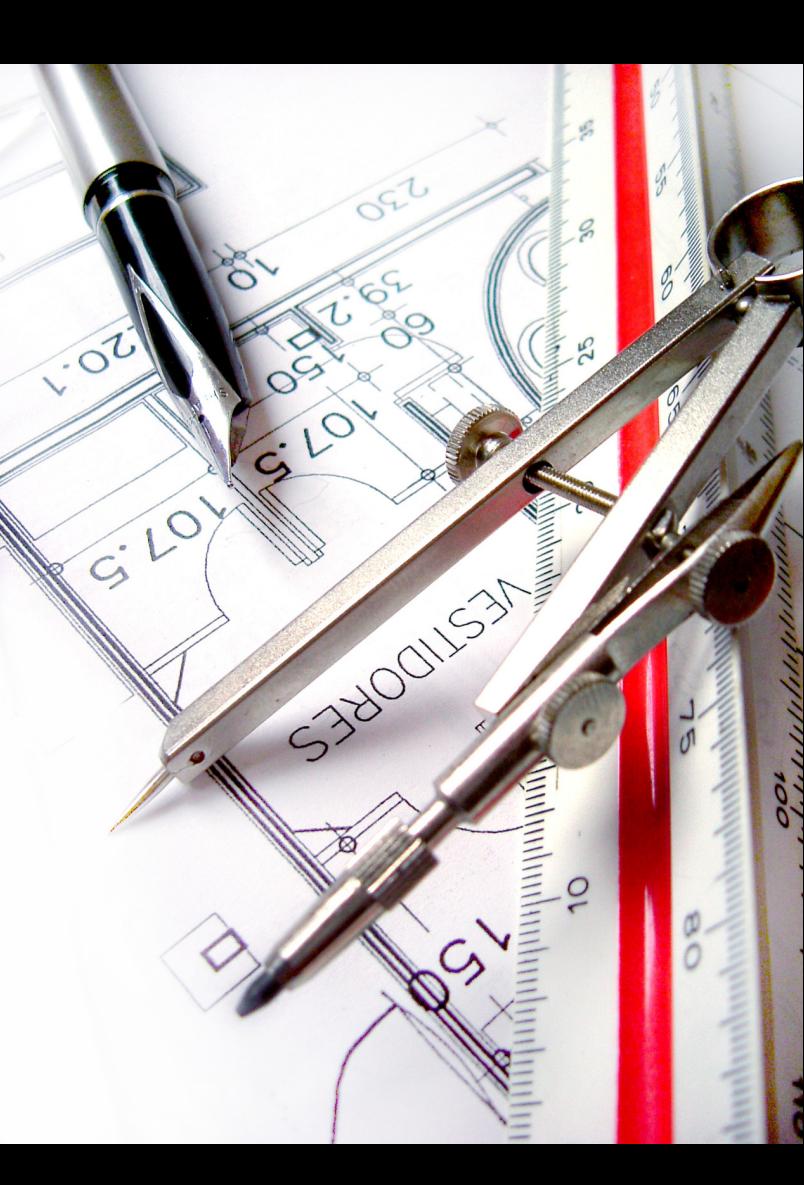

# **Rules: send email :: add view loop ::: add action**

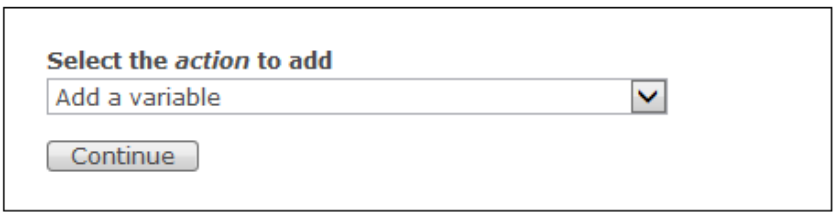

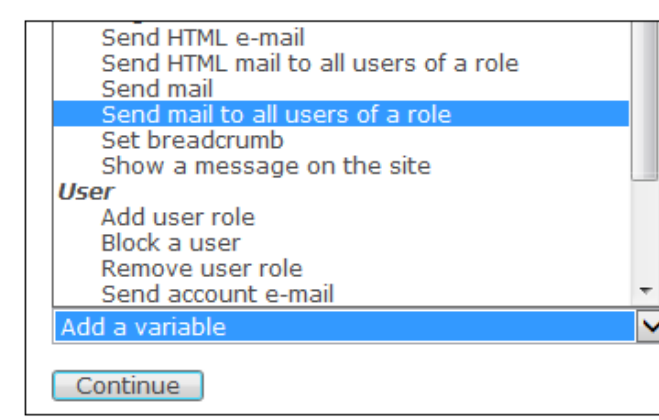

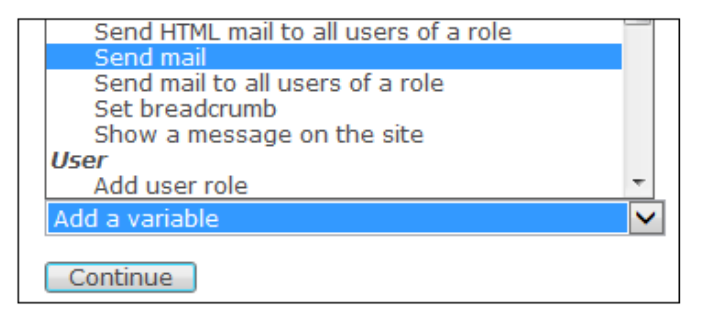

### **Rules: send email :: Token Replacement in Send mail to all users of a role**

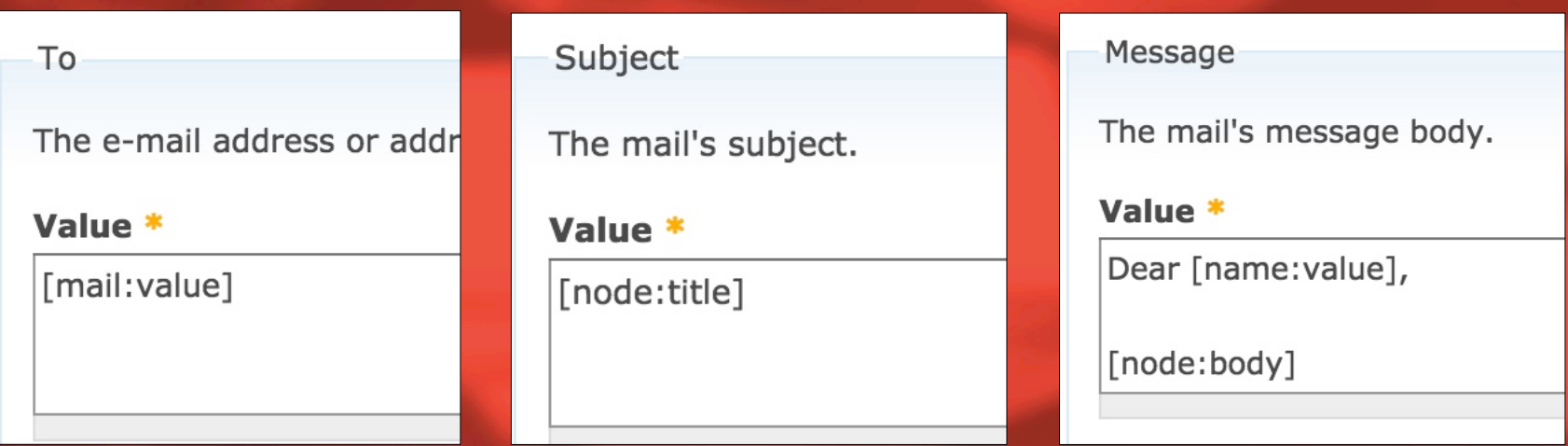

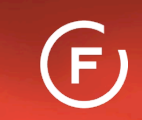

### **Views Rules Display configuration**

 $\blacktriangleright$ 

 $\overline{\mathcal{L}}$ 

 $\mathbf{c}$ 

Ē,

 $\bullet$ 

# **Views: add new view**

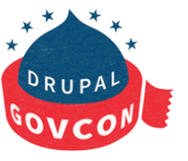

**2015** 

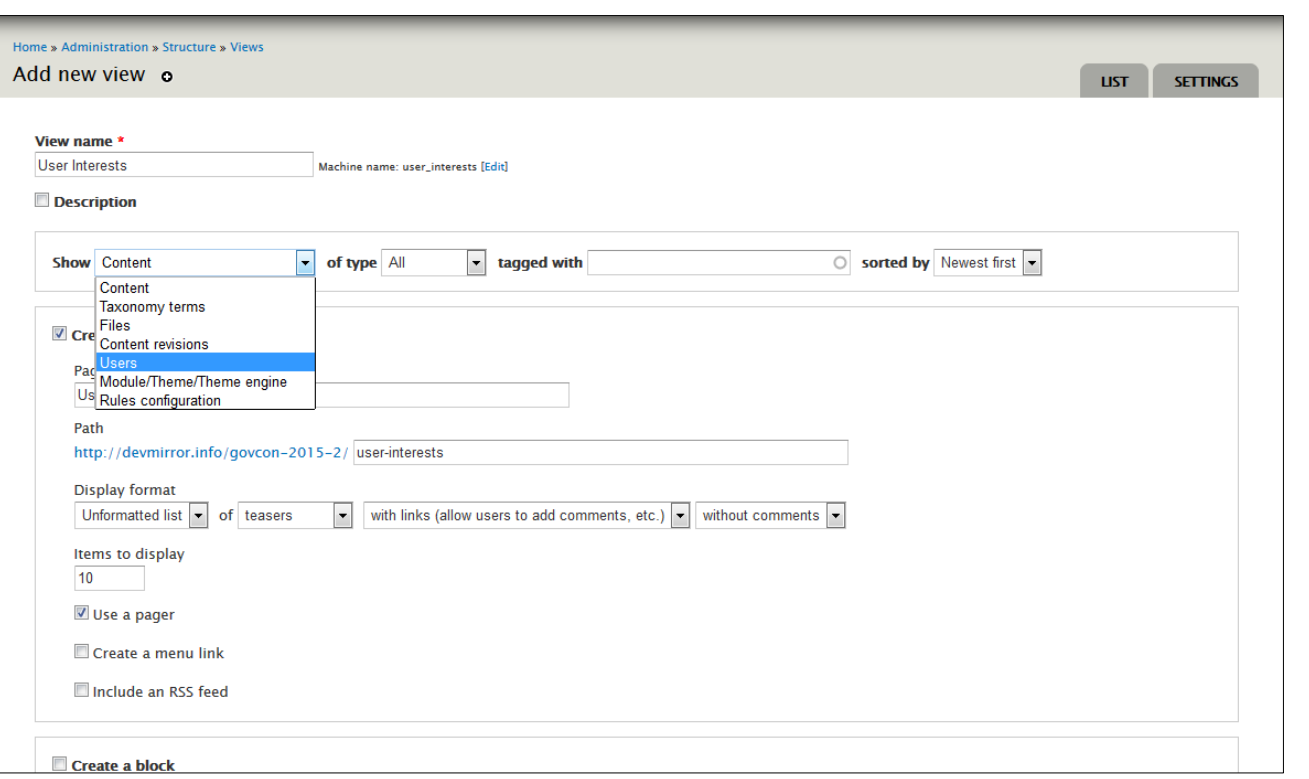

# **Views: Rules Display**

 $Add =$ 

 $\bullet$ 

**Displays** Page

**TITLE** 

Title: Us

**FORMAT** 

**FIELDS** 

User: Active (Yes)

**SORT CRITERIA** 

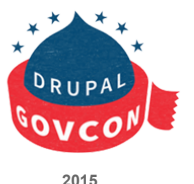

Home » Administration » Structure » Views User Interests (User) o The view User Interests has been saved. Modify the display(s) of your view below or add new displays.  $+$  Add edit view name/description  $\rightarrow$ Attachment ▼ Page d Block Date browser Display r Entity Reference view Page  $\rightarrow$ Feed Page **PAGE SETTINGS**  $\blacktriangleright$  Advanced Rules Path: /user-interests Add **CONTEXTUAL FILTERS** Menu: No menu Add **RELATIONSHIPS** Access: Permission | View user profiles Format: Unformatted list | Settings Add **NO RESULTS BEHAVIOR** Add **HEADER** Show: Fields | Settings **EXPOSED FORM** Add  $\rightarrow$ **FOOTER** Add Exposed form in block: No **User: Name PAGER** Exposed form style: Basic | Settings User: E-mail (E-mail) Use pager: Full | Paged, 10 items **OTHER** User: Interests (Interests) More link: No Machine Name: page **FILTER CRITERIA** Add  $\rightarrow$ **Comment: No comment** 

Use AJAX: No

You do not need to define a Page display if you only need the view for the purpose of exposing data to rules.

# **Views: Configuration**

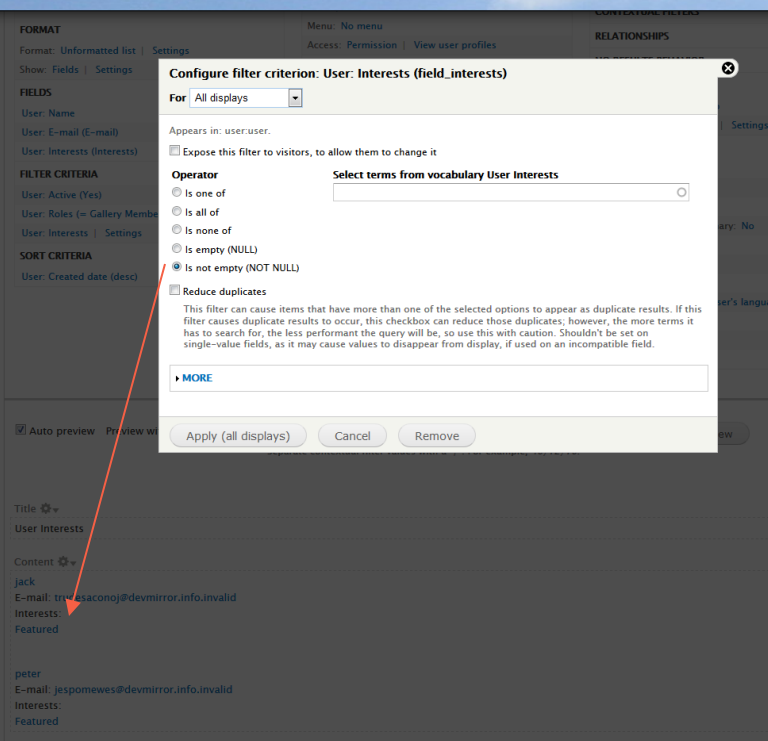

Home » Administration » Structure » Views

User Interests (User) o

Modify the display(s) of your view below or add new displays.

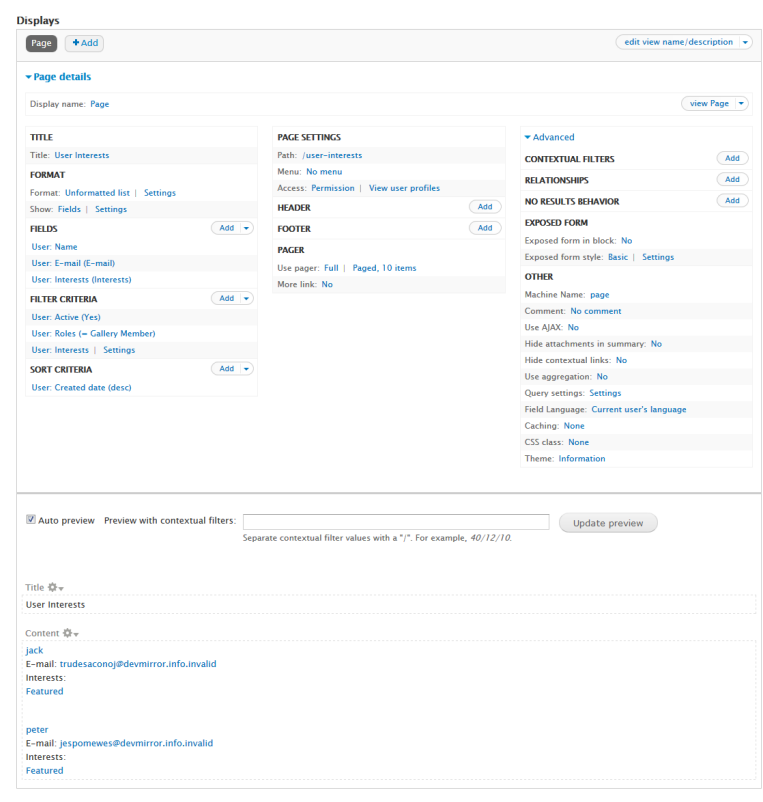

# **Views: Configuration**

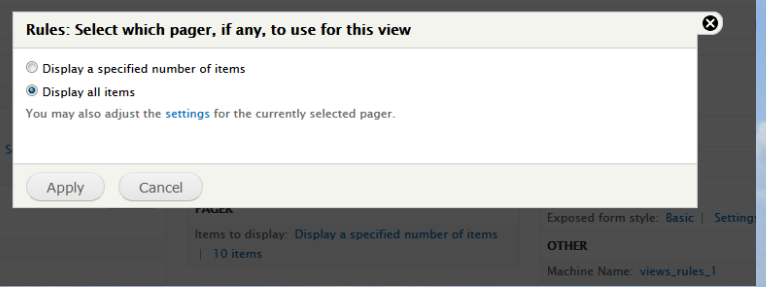

Set the Pager to "Show all items". The rule needs all the information - paging will cause the rule not to email all of the matched users.

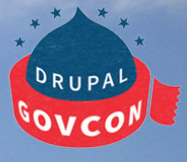

# Rules ::: row variables

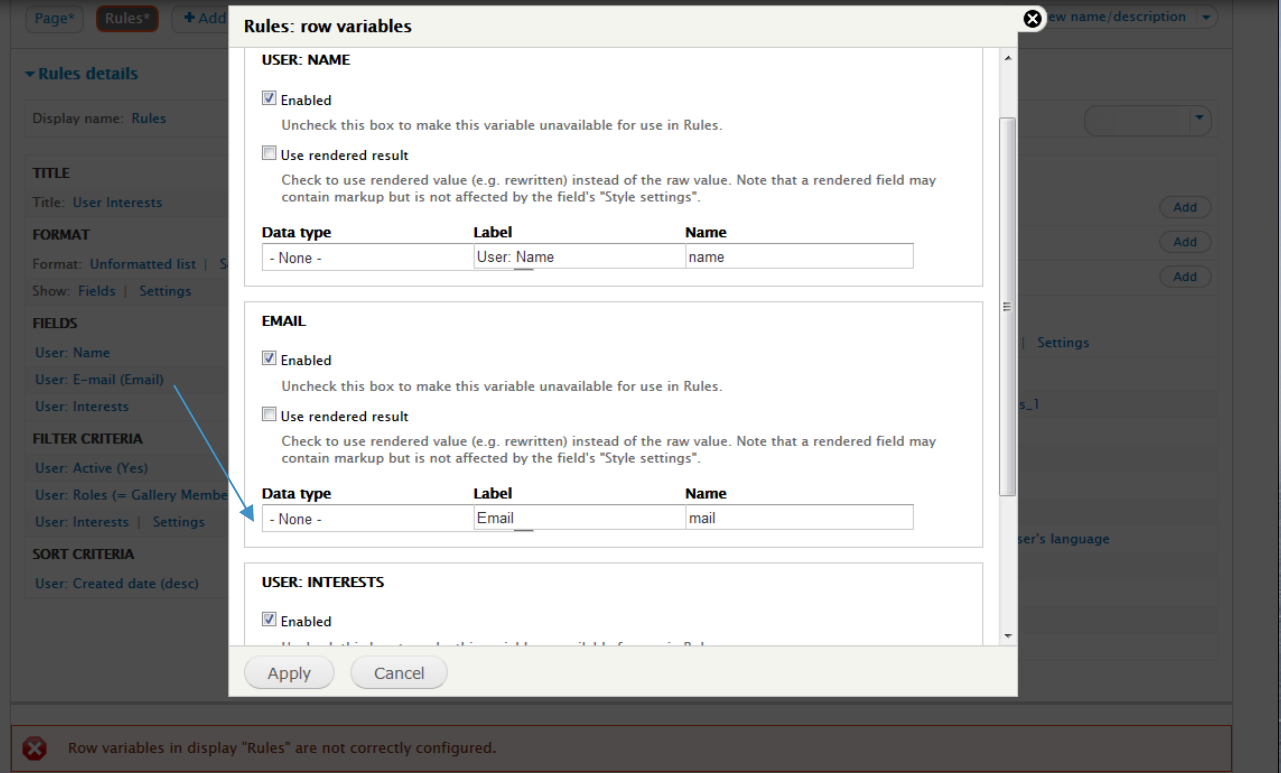

2015

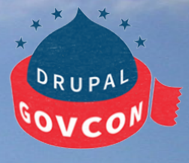

# Rules ::: row variables

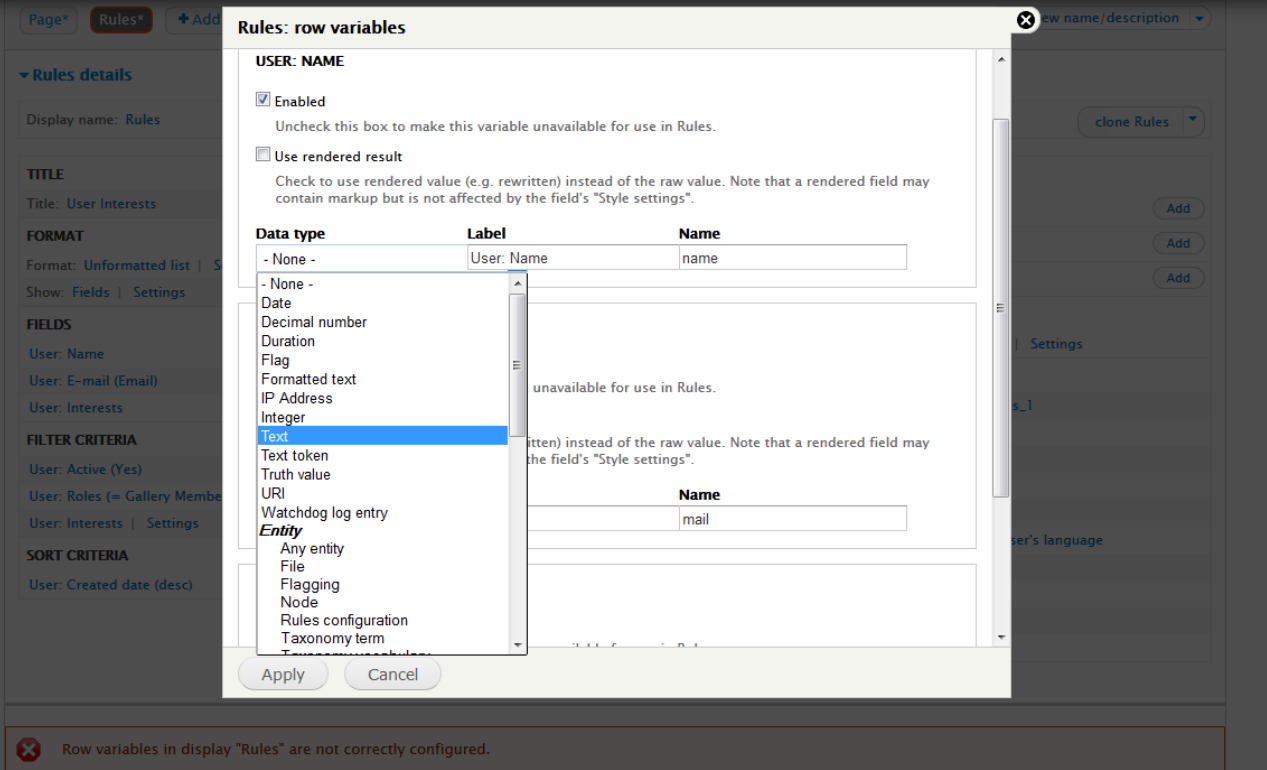

2015

### **Rules ::: row variables**

If the field has a label, the label will auto-populate

If the field does not have a label, the fieldname will auto-populate

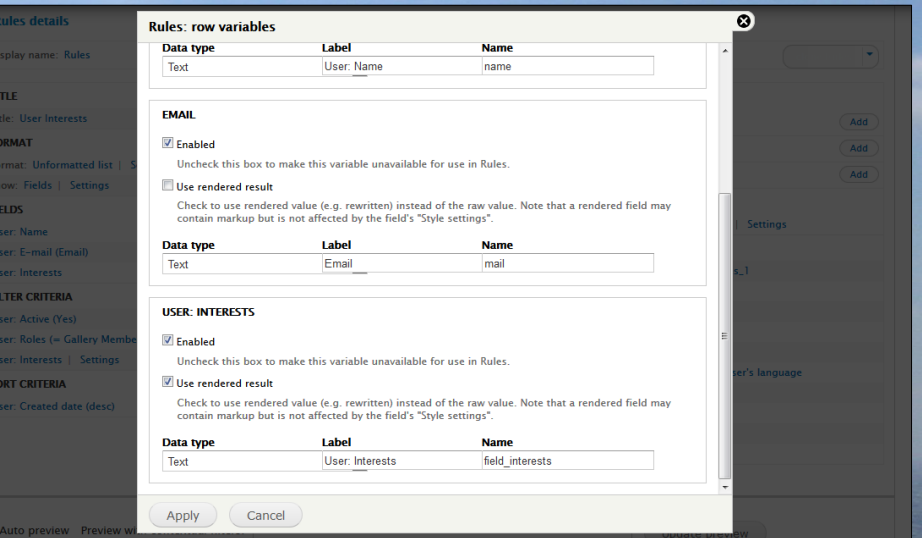

Onaje Johnston Senior Developer ojohnston@forumone.com www.forumone.com

230

Leanne Duca **Educator** leanneduca@me.com

(F)

# **THANK YOU!**

 $\ast$  $\star$ 

TO73

DRUPAL

**2015**